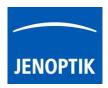

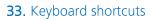

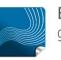

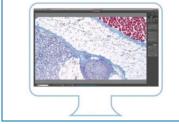

## Keyboard Shortcuts of JENOPTIK GRYPHAX<sup>®</sup> software

JENOPTIK GRYPHAX software is workflow-optimized and very easy to use. Therefore, software includes many time-saving keyboard shortcuts.

| Keyboard button: | Shortcuts for:                                                                         |
|------------------|----------------------------------------------------------------------------------------|
| F1               | Open <b>help</b>                                                                       |
| F2   ENTER       | Start <b>capturing</b> in "Capture Mode" (single shot, time-lapse, video)              |
| F3               | Return to "Live" mode                                                                  |
| F4               | Open Individual Save dialog                                                            |
| F5               | Activates   deactivates live image <b>freeze</b>                                       |
| F6*              | Switch between <b>Device configurations</b> at Status bar                              |
| F7*              | Switch between Magnifications / Lens calibrations at Status bar                        |
| F11   F          | Switch between "Presentation view" and "Standard view"                                 |
| DEL              | Delete selected images from "Gallery" or marked drawings (measurement   annotation)    |
| Z                | Switch <b>zoom</b> between "1:1" mode and "Fit to screen" mode                         |
| CTRL** + P       | Print selected image(s) from "Gallery"                                                 |
| CTRL** + A       | Select all (all thumbnails from "Gallery")                                             |
| CTRL** + G       | Open   close "Gallery"                                                                 |
| CTRL** + O       | Open "Storage Options" to change destination folders for gallery (images, videos)      |
| CTRL** + T       | Open   close "Toolbar"                                                                 |
| CTRL** + D       | Open   close "Treeview" to change and manage media destination folder fast & easy      |
| G   C*           | Activates   deactivates "Grid" or "Crosshair" view                                     |
| V*               | Activates deactivates Image comparison "Split Image view"                              |
| ESC              | Leave "Presentation view"   remove drawings during creation (measurement   annotation) |
| Arrow up   down  | Gallery <b>thumbnail</b> up   down                                                     |
| Page up   down   | Gallery <b>page</b> up   down                                                          |
| Home             | Jump to "Gallery" first page                                                           |
| End              | Jump to "Gallery" last page                                                            |
| Insert   Ins*    | to insert user defined layer image while Z-Stack   EDF image record is running         |
| SPACE BAR        | Activates "Magnifier" or "Hand tool"                                                   |
| +   -            | to <b>zoom IN</b> or <b>OUT</b> while "Magnifier" is active                            |

\*valid as of version 2.3.0 | \*\*for Mac users: CMD instead

Hint: We all want to boost our productivity, so we recommend printing out or saving this list of keyboard shortcuts to enhance user's daily work.